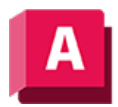

UTODESK AutoCAD 2023

# KAMERA (Befehl)

Legt die Kamera- und Zielposition fest, um eine 3D-Perspektivenansicht von Objekten zu erstellen und zu speichern.

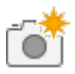

Die folgenden Aufforderungen werden angezeigt:

# Kameraposition

Stellt den Punkt ein, von dem Sie die Objekte im Modell betrachten. Geben Sie einen Wert ein, oder legen Sie einen Punkt fest.

# Zielposition

Legt die Zielposition der Kameralinse fest. Geben Sie einen Wert ein, oder legen Sie einen Punkt fest.

## ? - Kameras auflisten

Zeigt eine Liste der aktuell definierten Kameras an. Geben Sie einen Kameranamen ein, oder geben Sie \* ein, um alle Kameras aufzulisten.

## Name

Gibt einen neuen Namen für die aktuelle Kamera an.

# Position

Ändert die ursprüngliche Platzierung der Kamera.

## Höhe

Gibt die Kamerahöhe an.

## Ziel

Legt das Ziel für die Kamera fest.

## Brennweite

Legt die Brennweite der Kamera in Millimetern fest. Dieser Wert muss eine positive Zahl sein (maximal 600).

## Zuschneiden

Definiert vordere und hintere Zuschneideebenen und legt ihre Werte fest. Zuschneideebenen sind Umgrenzungen, die Grenzwerte für das Blickfeld festlegen.

- Vordere Zuschneideebene aktivieren? Geben Sie Ja oder Nein an.
- Legen Sie den Versatz zwischen der vorderen Zuschneideebene und der Zielebene fest. Geben Sie einen Abstand ein.
- Hintere Zuschneideebene aktivieren? Geben Sie Ja oder Nein an.
- Legen Sie den Versatz zwischen der hinteren Zuschneideebene und der Zielebene fest. Geben Sie einen Abstand ein.

# Ansicht

Legt fest, ob die aktuelle Ansicht entsprechend der Kameraeinstellungen umgeschaltet werden soll. Geben Sie Ja oder Nein an.

#### Beenden

Beendet den Befehl und speichert die aktuellen Einstellungen.

#### Zugehörige Konzepte

- [Kameras für 3D-Ansicht](https://help.autodesk.com/view/ACD/2023/DEU/?guid=GUID-FDBAEBD5-B353-4FAD-93AF-FE73D3A9E9DC)
- [Ändern von Kameraeigenschaften](https://help.autodesk.com/view/ACD/2023/DEU/?guid=GUID-791FCC7D-F33B-4E90-9330-06AA9FA1FDF9)

#### Zugehörige Verweise

- [Dialogfeld Kameravoransicht](https://help.autodesk.com/view/ACD/2023/DEU/?guid=GUID-1183579E-66AB-4747-B671-CF9FAB890422)
- [Befehle für 3D-Kameraansichten](https://help.autodesk.com/view/ACD/2023/DEU/?guid=GUID-681E8068-2B4E-488B-9807-611E4BCA9345)

 $\widehat{\mathbb{G}}\widehat{0}\widehat{\Theta}$  Sofern nicht anders angegeben, wird dieses Produkt unter einer [Namensnennung - Nicht](https://creativecommons.org/licenses/by-nc-sa/3.0/deed.de)BY NG SA [kommerziell - Weitergabe unter gleichen Bedingungen 3.0 Unported-Lizenz](https://creativecommons.org/licenses/by-nc-sa/3.0/deed.de) bereitgestellt. Weitere Informationen finden Sie unter [Autodesk Creative Commons FAQ.](https://autodesk.com/creativecommons)

© 2023 Autodesk Inc. Alle Rechte vorbehalten